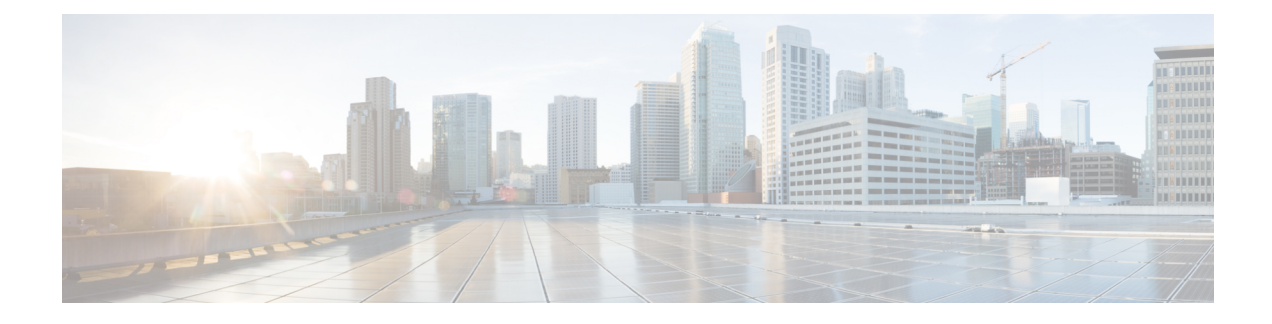

# **Bridging in Cisco SD-WAN**

This chapter contains these topics:

- Bridging [Overview,](#page-0-0) on page 1
- [Configure](#page-0-1) Bridging Using Cisco vManage, on page 1
- [Configure](#page-5-0) Bridging Using CLI, on page 6
- [Configuration](#page-9-0) and Monitoring Commands, on page 10

# <span id="page-0-0"></span>**Bridging Overview**

A Cisco vEdge device can act as a transparent bridge, switching traffic between LANs that are part of a VLAN at the local device's site. To implement bridging, the Cisco SD-WAN architecture defines the concept of a *bridge domain*. Each bridge domain corresponds to a single VLAN. From a switching point of view, each bridge domain is a separate broadcast domain, and each has its own Ethernet switching table (or MAC table) to use forswitching traffic within the broadcast domain. Multiple bridge domains, and hence multiple VLANs, can coexist on a single Cisco vEdge device.

To allow hosts in different bridge domains to communicate with each other, Cisco vEdge devices support *integrated routing and bridging* (IRB). IRB is implemented using *logical IRB interfaces*, which connect a bridge domain to a VPN, or what might better be called a *VPN domain*. The VPN domain provides the Layer 3 routing services necessary so that traffic can be exchanged between different VLANs. Each bridge domain can have a single IRB interface and can connect to a single VPN domain, and a single VPN domain can connect to multiple bridge domains on a vEdge router. The route table in the VPN domain provides reachability between all bridge domains which participate in that VPN domain, whether the bridge domain is located on the local router or on a remote router.

# <span id="page-0-1"></span>**Configure Bridging Using Cisco vManage**

To have a Cisco vEdge device act as a transparent bridge, configure bridging domains on the router. A router can have up to 16 bridging domains.

## **Configure Bridging and Bridge Domains**

- **1.** From the Cisco vManage menu, choose **Configuration** > **Templates**.
- **2.** Click **Feature Templates** to view your existing feature templates or create a new one.
- **3.** Click **Add Template**. Choose a device from the list of devices. The templates available for the selected device display in the right pane.
- **4.** Choose the **Bridge** template.
- **5.** Enter a name and description for the template.
- **6.** Configure bridging domains under **Basic Configuration**.

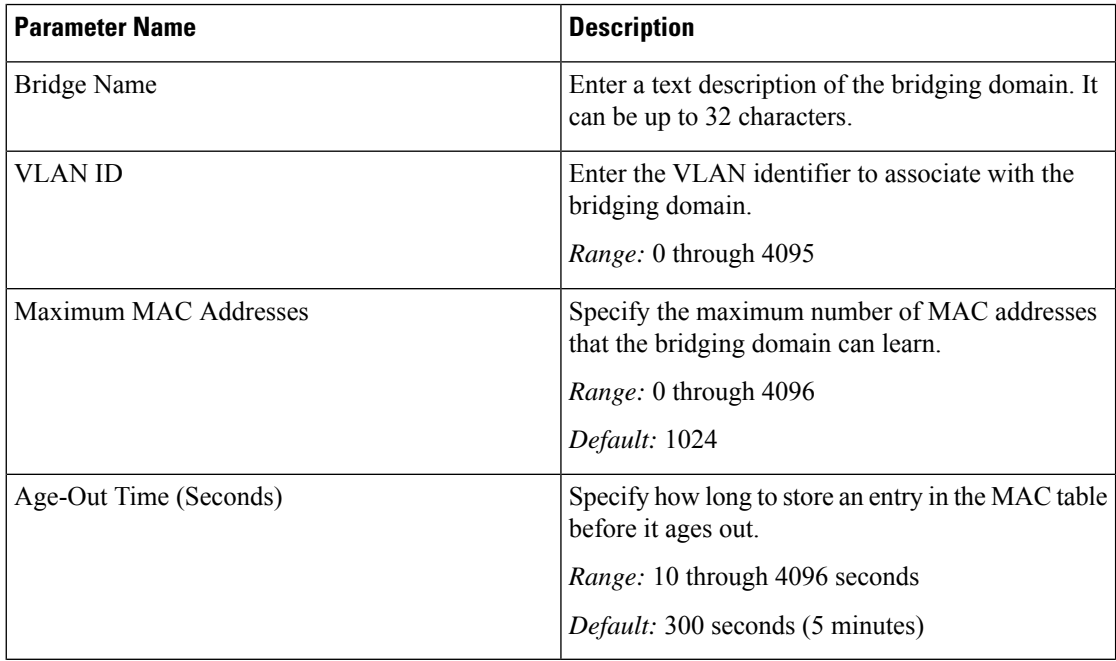

### **7.** Click **Save**.

### **Associate Interfaces with the Bridge Domain**

To associate an interface with the bridge domain, click Interface and click **New Interface**.

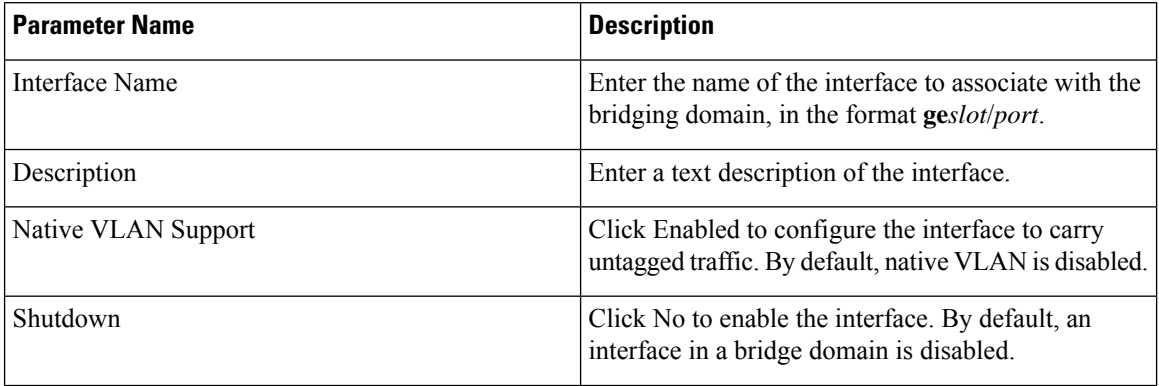

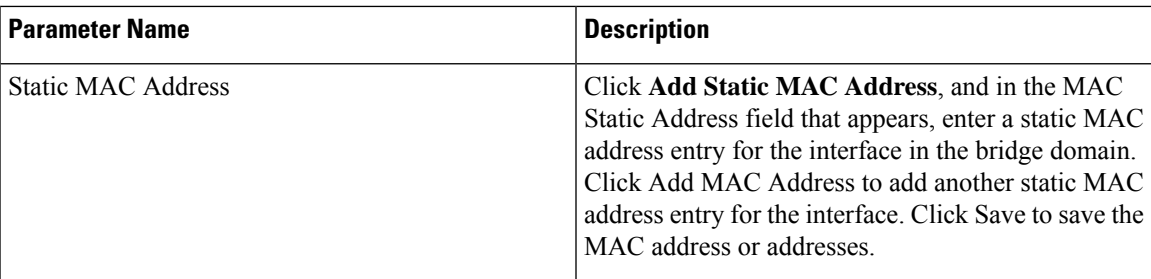

## **Configure Interface Bridge**

Integrated routing and bridging (IRB) allows Cisco vEdge devicesin different bridge domainsto communicate with each other. To enable IRB, create logical IRB interfaces to connect a bridge domain to a VPN. The VPN provides the Layer 3 routing services necessary so that traffic can be exchanged between different VLANs. Each bridge domain can have a single IRB interface and can connect to a single VPN, and a single VPN can connect to multiple bridge domains on a Cisco vEdge device.

- **1.** From the Cisco vManage menu, choose **Configuration** > **Templates**.
- **2.** Click **Feature Templates** to view your existing feature templates or create a new one.
- **3.** Click **Add Template**. Choose a device from the list of devices. The templates available for the selected device display in the right pane.
- **4.** Choose the **VPN Interface Bridge** template.
- **5.** Enter a name and description for the template and enter the parameter. Enter other parameters described in the subsequent sections.

### **Create a Bridging Interface**

To configure an interface to use for bridging servers, select **Basic Configuration** and enter the following details.

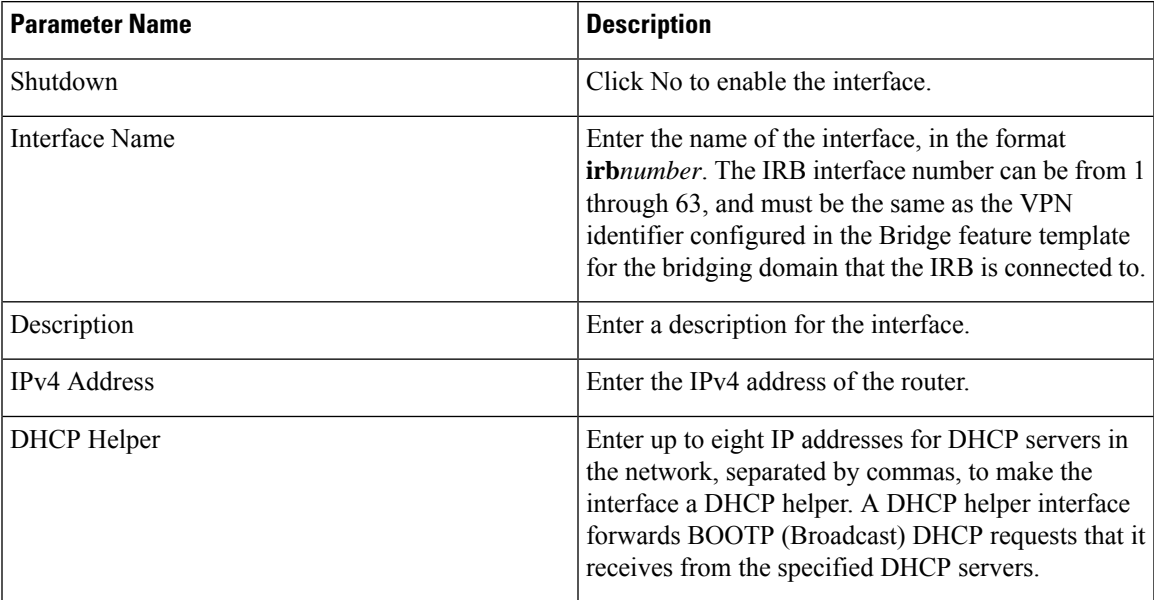

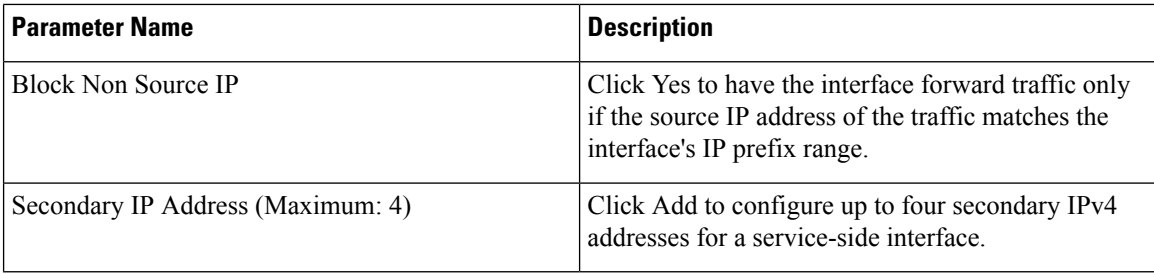

To save the template, click **Save**.

### **Apply Access Lists**

To apply access lists to IRB interfaces, select ACL and configure the following parameters:

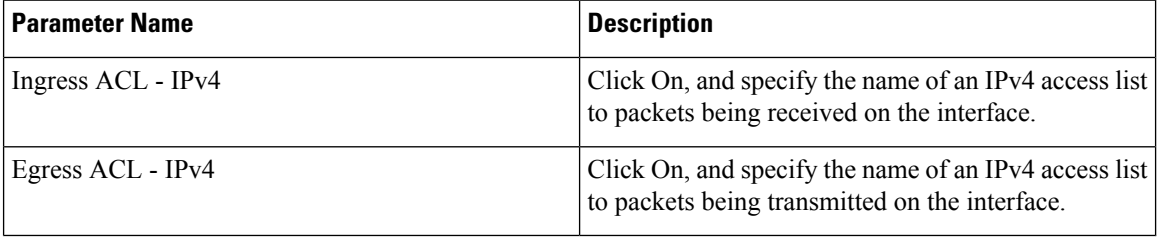

To save the template, click **Save**.

### **Configure VRRP**

To have an interface run the Virtual Router Redundancy Protocol (VRRP), which allows multiple devices to share a common virtual IP address for default gateway redundancy, select VRRP. Then click **New VRRP** and configure the following parameters:

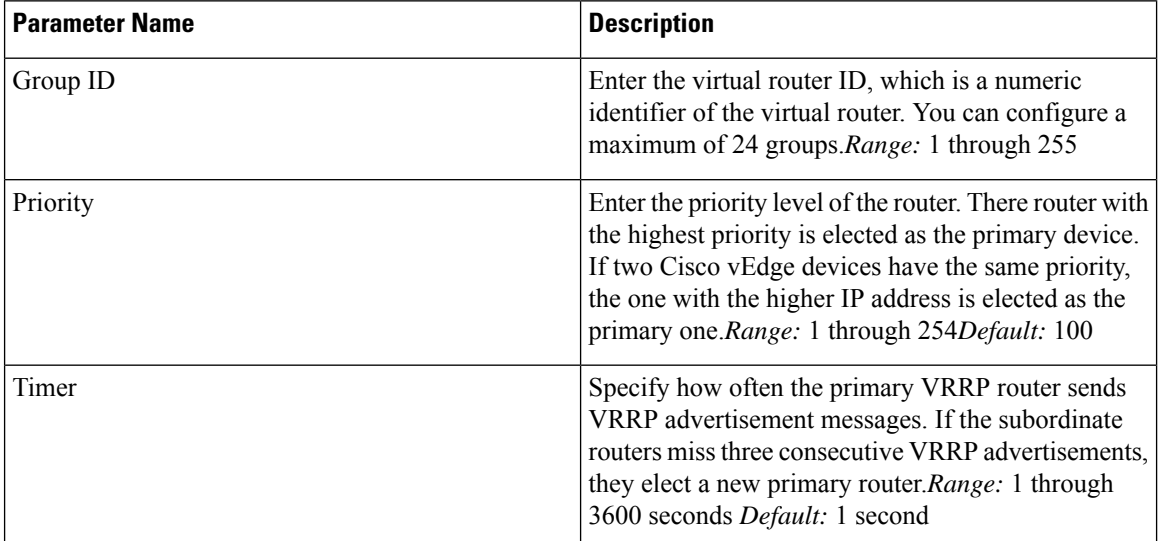

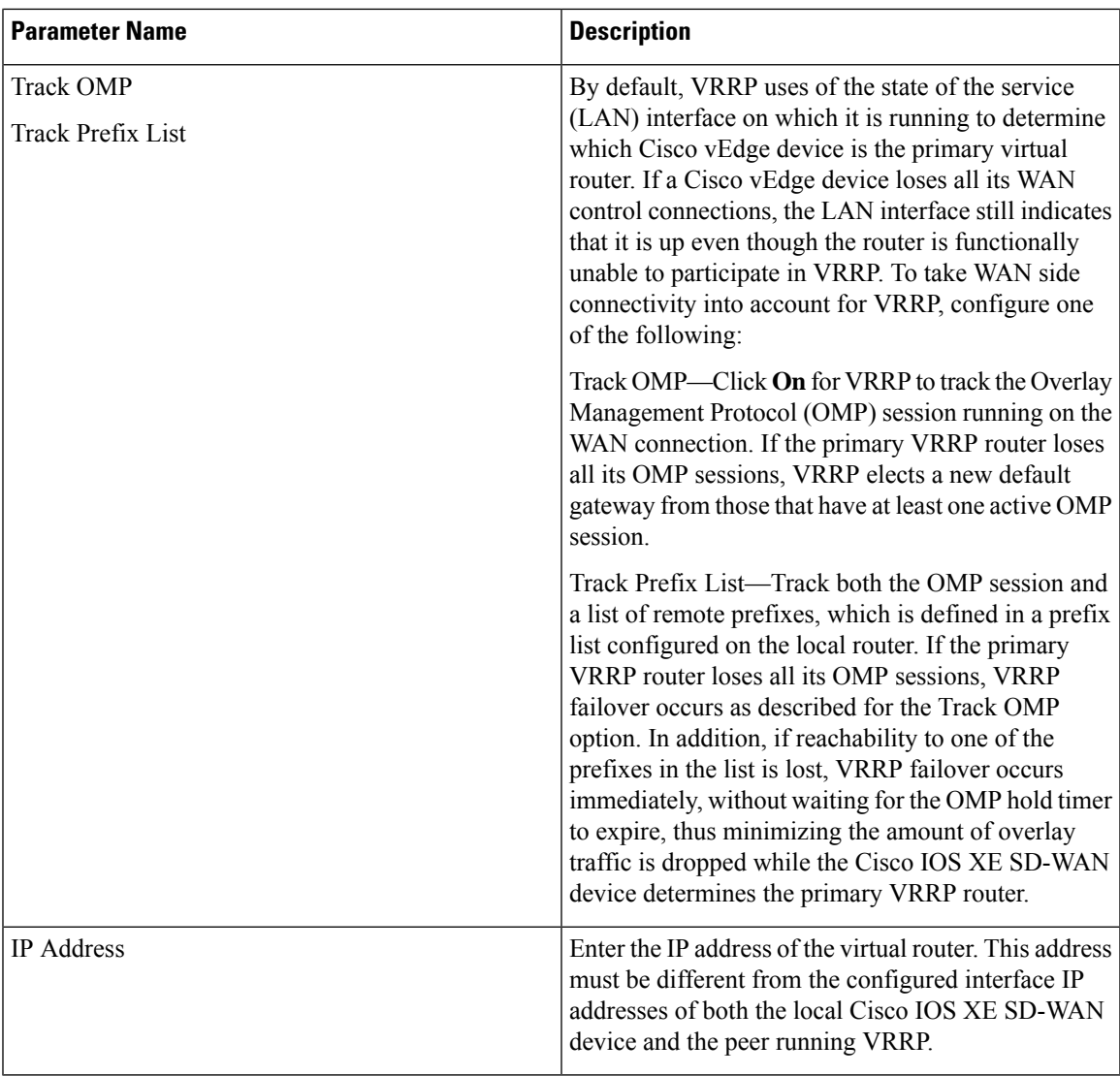

## **Add ARP Table Entries**

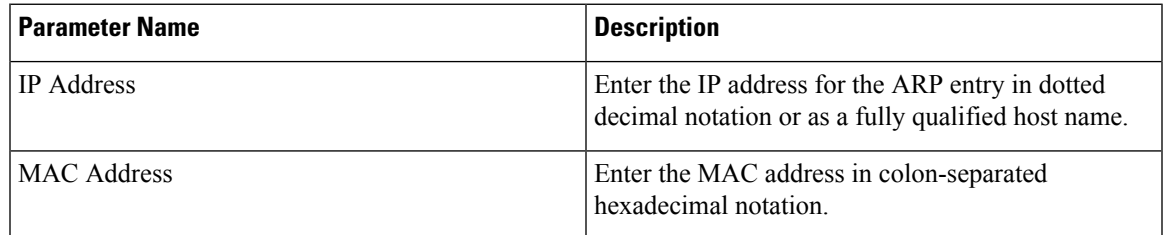

To save the ARP configuration, click **Add**.

To save the template, click **Save**.

## **Advanced Interface Properties**

To configure other interface properties, select Advanced and configure the following parameters:

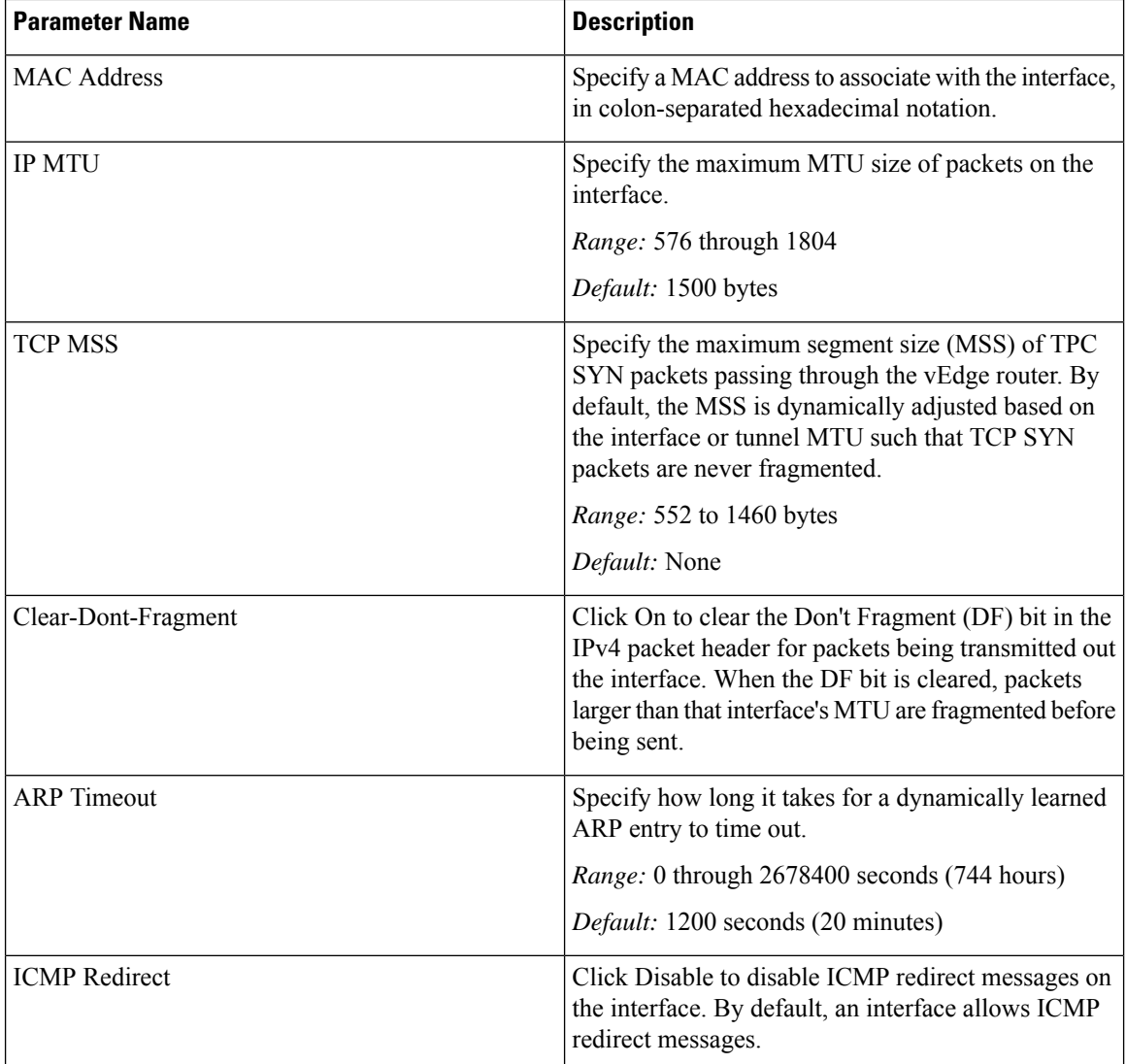

To save the template, click **Save**.

# <span id="page-5-0"></span>**Configure Bridging Using CLI**

# **Configure Bridging and Bridge Domains**

Bridge domains can be marked with a VLAN tag, or they can remain untagged.

### **Create a Bridge Domain That Uses VLAN Tagging**

For a bridge domain that uses VLAN tagging, a tag, called a VLAN ID, is inserted into all frame headers sent by the domain This tag identifies which VLAN the frames belong to, and it is used to determine which interfaces the Cisco vEdge device should send broadcast packets to.

To configure a bridge domain that uses VLAN tagging, create a bridging domain, assign a VLAN tag to that domain, and associate an interface with the domain:

**1.** Create a bridging domain:

Device(config)# **bridge** *bridge-id*

Each domain is identified by a unique integer, in the range 1 through 63. Each Cisco vEdge device can have up to 16 bridging domains.

**2.** Tag the bridging domain with a VLAN ID:

Device(config-bridge)# **vlan** *number*

The VLAN identifier can be a value from 1 through 4095.

**3.** Associate an interface with the bridging domain, and enable that interface:

Device(config-bridge)# **interface ge** *slot/port* vEdge(config-interface)# **no shutdown**

The interface must be a physical interface. You cannot use subinterfaces.

After you have added physical interfaces to a VLAN, if you want to change the VLAN identifier, you must first delete all the interfaces from the VLAN. Then configure a new VLAN identifier, and re-add the interfaces to the VLAN.

You can also configure these optional parameters:

**1.** Configure a description for the VLAN interface, to help identify the interface in operational command output:

```
Device(config-bridge)#interface ge slot/port
vEdge(config-interface)# description "text-description"
```
**2.** Configure a static MAC address for the VLAN interface:

Device(config-interface)# **static-mac-address** *aa:bb:cc:dd:ee:ff*

**3.** Configure a name for the VLAN, to help identify the VLAN in operational command output:

Device(config-bridge)# **name** *"text description"*

**4.** By default, a bridging domain can learn up to 1024 MAC addresses. You can modify this to a value from 0 through 4096:

Device(config-bridge)# **max-macs** *number*

**5.** By default, MAC table entries age out after 300 seconds (5 minutes). You can modify this to a value from 10 through 4096 seconds:

Device(config-bridge)# **age-time** *seconds*

Here is an example configuration:

```
Device# config
Device(config)# bridge 2
Device(bridge-2)# vlan 27
Device(bridge-2)# interface ge0/4
Device(interface-ge0-4)# no shutdown
Device(interface-ge0-4)# description "VLAN tag = 27"
```

```
Device(interface-ge0/4)# commit and-quit
Device# show running-config bridge
bridge 2
vlan 27
interface ge0/4
 description "VLAN tag = 27"
  no native-vlan
 no shutdown
 !
!
Device#
```
After your have configured an interface in a bridge domain, you add or change a VLAN identifier for that domain only by first deleting the bridge domain from the configuration (with a**nobridge** *bridge-id* command) and then reconfiguing the domain with the desired interface name and VLAN tag identifier.

To see which interfaces bridging is running on, use the **show bridge interface** command:

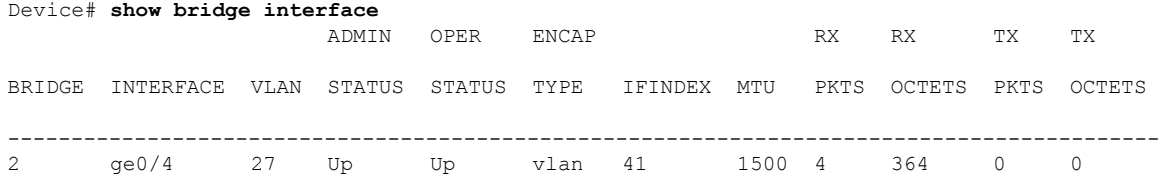

"Up" in the Admin Status column indicates that the interface has been configured, and "Up" in the Oper Status column indicates that bridging is running on the interface.

#### **Create a Bridge Domain with an Untagged VLAN**

All frames in an untagged VLAN are sent with no VLAN tag, or VLAN ID, in the frame header. For frames that already contain a tag, the tag is removed before it is sent.

In the minimal configuration for a tagged VLAN, you simply create a bridging domain that contains an interface:

**1.** Create a bridging domain. This domain is identified by a unique integer.

```
Device(config)# bridge number
```
On each Cisco vEdge router, you can configure up to 16 bridging domains.

**2.** Associate an interface with the bridging domain, and enable that interface:

```
Device(config-bridge)# interface interface-name
Device(config-interface)# no shutdown
```
You can also configure the optional parameters described in the previous section.

### **Configure a Native VLAN**

In the minimal configuration for a native VLAN, you create a bridging domain that contains an interface, and you mark that interface as a native VLAN interface:

**1.** Create a bridging domain. This domain is identified by a unique integer.

Device(config)# **bridge** *number*

On each vEdge router, you can configure up to 16 bridging domains.

**2.** Associate an interface with the bridging domain, and enable that interface:

Device(config-bridge)# **interface** *interface-name* Device(config-interface)# **no shutdown**

**3.** Enabled native VLAN on the interface:

```
Device(config-interface)# native-vlan
```
You can also configure the optional parameters described in the section about creating a tagged VLAN.

## **Configure IRB**

With bridging, all frame traffic remains within its VLAN. To allow frames to be passed among different VLANs, you enable integrated routing and bridging (IRB). To do this, you create a logical IRB interface in a VPN domain that connects to the bridge domain. Frames with destinations in other VLANs travel over the IRB interface to the VPN domain, and the Layer 3 route table is used to forward the frames toward their destination. The route table learns the routes to other IRB interfaces. With IRB, communication can be established between VLANs that are connected to the same VPN. The VLANs can be both on the local vEdge router and on a remote router.

In a minimal configuration to configure IRB, you create an IRB interface and assign it an IP address:

**1.** In the desired VPN, create an IRB interface:

```
Device(config)# vpn number
Device(config-vpn)# interface irb number
```
The VPN number can be any number from 1 through 65530, which correspond to service VPNs, except for 512 (which is the management VPN). You cannot place IRB interfaces in either the transport VPN (VPN 0) or the management VPN (VPN 512). The IRB interface type is **irb**. The IRB interface number is a number from 1 through 63, and it must be the same number asthe the identifier of the bridging domain that the IRB is connected to.For example, if you configure a bridging domain with an identifier of 2 (with the command **bridge 2**), the IRB interface number must be 2, and so you must configure **interface irb2**.

**2.** Configure an IP address for the IRB interface. This address is the subnet for the VLAN in the connected bridge domain:

Device(config-irb)# **ip address** *prefix/length*

**3.** Enable the interface:

Device(config-irb)# **no shutdown**

In all respects, the logical IRB interfaces is just another interface. This means, for instance, that you can configure additional interfaces properties as desired. (Note, however, that you cannot configure autonegotiation on IRB interfaces.) It also means that you can ping a logical IRB interface from another device in the same VPN, and you can ping the interface regardless of whether a corresponding bridge existsfor that IRB interface. That is, if you configure interface **irb4**, but there is no corresponding **bridge 4**, you are still able to ping **irb4**.

Here is an example IRB configuration:

```
Device# show running-config vpn 1
vpn 1
interface ge0/4
 ip address 10.20.24.15/24
 no shutdown
 !
interface irb1
```

```
ip address 10.1.1.15/24
 no shutdown
 access-list IRB_ICMP in
 access-list IRB_ICMP out
 !
 interface irb50
 ip address 3.3.3.15/24
 no shutdown
 !
!
vEdge# show running-config vpn 2
vpn 2
interface irb2
 ip address 2.2.2.15/24
 no shutdown
 !
!
```
To display information about the IRB interfaces, use the **show interface** command. The IRB interfaces are listed in the Interface column, and the Encapsulation Type columns marks these interfaces as "vlan".

Device# **show interface**

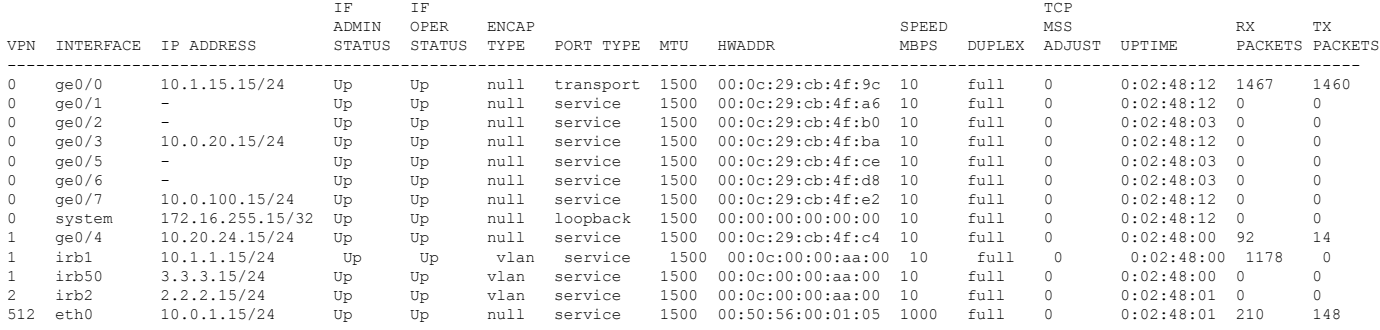

# <span id="page-9-0"></span>**Configuration and Monitoring Commands**

CLI commands for configuring and monitoring Layer 2 bridging and Layer 3 integrated routing and bridging (IRB) on Cisco vEdge routers.

#### **Bridging Configuration Commands**

Use the following commands to configure bridging on a vEdge router.

```
bridge bridge-id
  age-time seconds
  interface interface-name
   description "text description"
   native-vlan
   [no] shutdown
   static-mac-address mac-address
 max-macs number
  name text
  vlan number
```
#### **Bridging Monitoring Commands**

Use the following commands to monitor Layer 2 bridging on a vEdge router:

Ш

- **clear bridge mac** Clear the MAC addresses that the vEdge router has learned.
- **clear bridge statistics** —Clear the bridging statistics.
- **show bridge interface** —List information about the interfaces on which bridging is configured.
- **show bridge mac** —List the MAC addresses that the vEdge router has learned.
- **show bridge table** —List the information in the bridge forwarding table.

### **IRB Configuration Commands**

Use the following commands to configure IRB within a VPN on a vEdge router:

```
vpn vpn-id
 interface irbnumber
   access-list acl-list
    arp
      ip address ip-address mac mac-address
   arp-timeout seconds
   autonegotiate
   clear-dont-fragment
   description "text description"
   dhcp-server (on vEdge routers only)
     address-pool prefix/length
      exclude ip-address
     lease-time minutes
     max-leases number
     offer-time minutes
      options
       default-gateway ip-address
       dns-servers ip-address
       domain-name domain-name
       interface-mtu mtu
       tftp-servers ip-address
      static-lease mac-address
    ip address address/subnet
   mac-address mac-address
   mtu bytes
    [no] shutdown
    tcp-mss-adjust bytes
```
#### **IRB Monitoring Commands**

Use the following commands to monitor IRB:

• **show interface** —List information about the interfaces on which IRB is enabled.

 $\mathbf I$